#### **NETWORK ADAPTER**

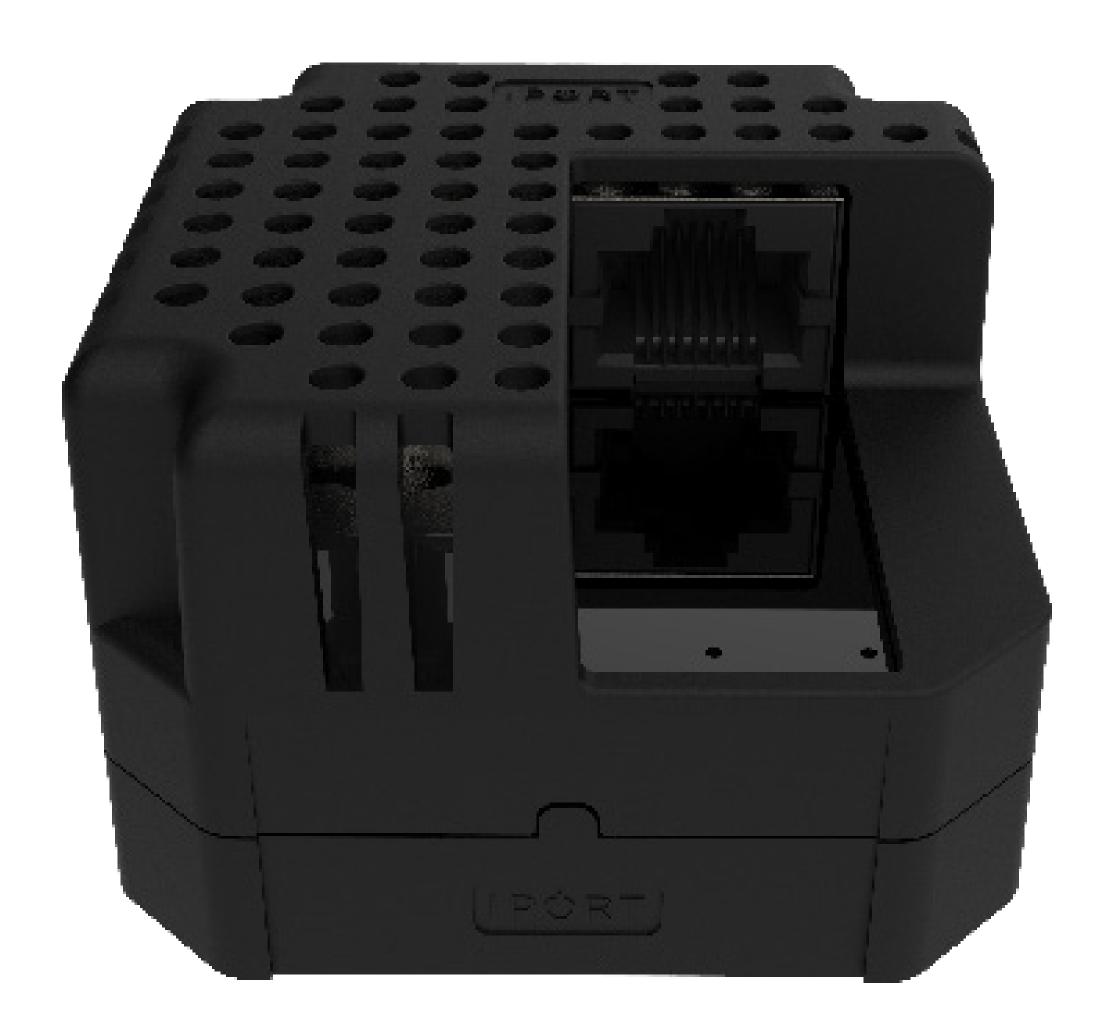

72101 - CONNECT Network Adapter

#### **NETWORK ADAPTER**

# IPORT CONNECT PRO BaseStation Install Manual

Thank you for purchasing the all new IPORT CONNECT Platform. We hope you enjoy this revolutionary new system and if at any time you need more assistance please contact IPORT Tech Support via Online chat or through our help desk online.

- IPORT Team

#### Whats in box:

- 1 CONNECT Network Adapter
- 1 Info Card

Product Info Page - www.iportproducts.com/products/72101

#### **Power Specs:**

Input: 48-56VDC 802.3at (PoE+)

Output: 5.3VDC, 3.0A

Max Network Speed: 10/100Mbps

IPORT CONNECT PoE+ Network Adapter Charges at a max 15W of power to the iPad.

**Operating Temperature: 32° to 95° F** 

# IPORT CONNECT

#### **NETWORK ADAPTER**

### **Upgrading CONNECT PRO BaseStation**

- 1. Remove IPORT Network Adapter from the box and place on a table.
- 2. Insert the IPORT Security Tool into the small holes in the back of the BaseStation foot. Rotate the tool counterclockwise until it stops. Repeat for the second hole.

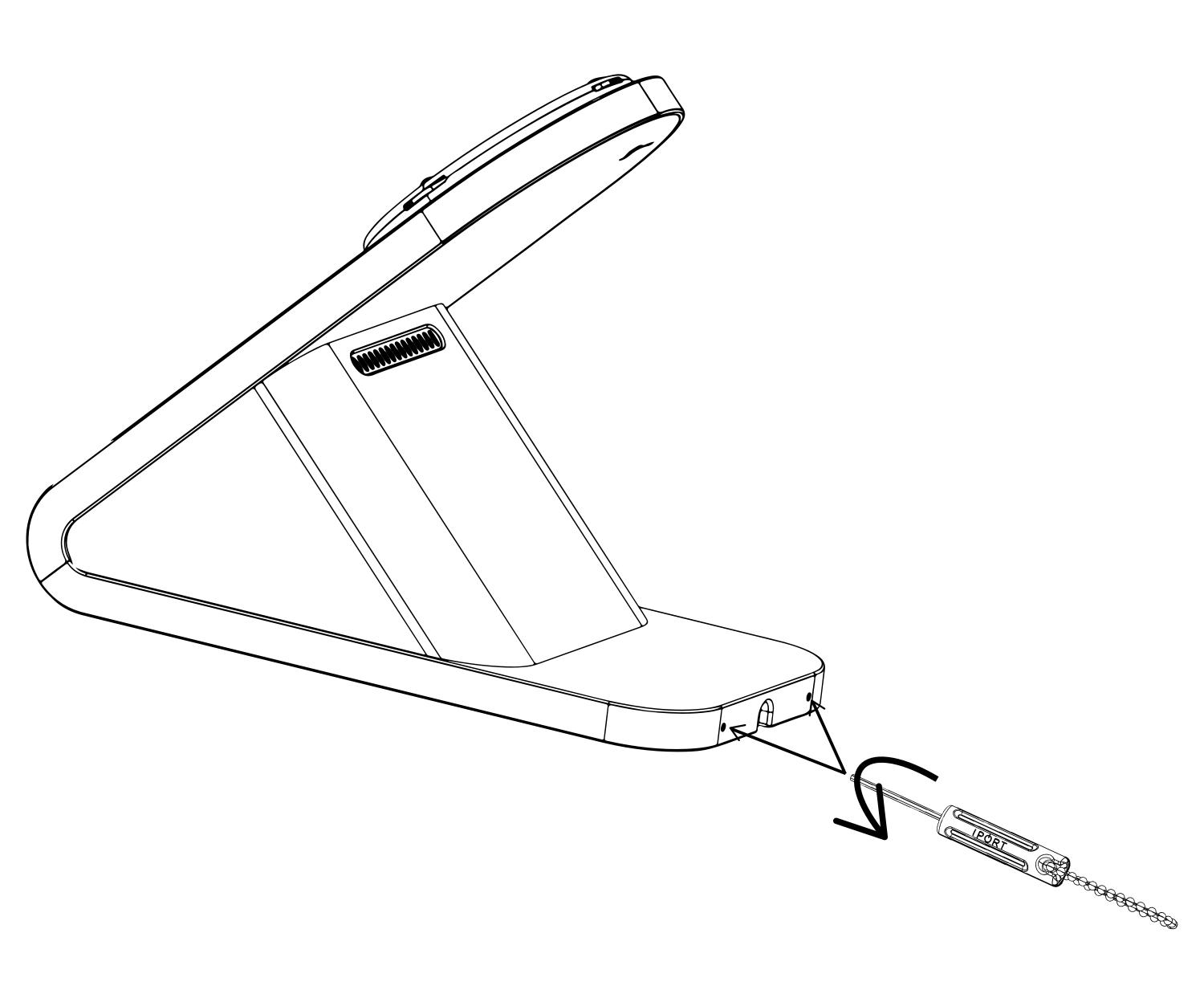

#### NETWORK ADAPTER

3. Tilt the BaseStation forward to allow the BaseStation weight to come out of the bottom of the BaseStation.

Use caution as the BaseStation weight is very heavy.

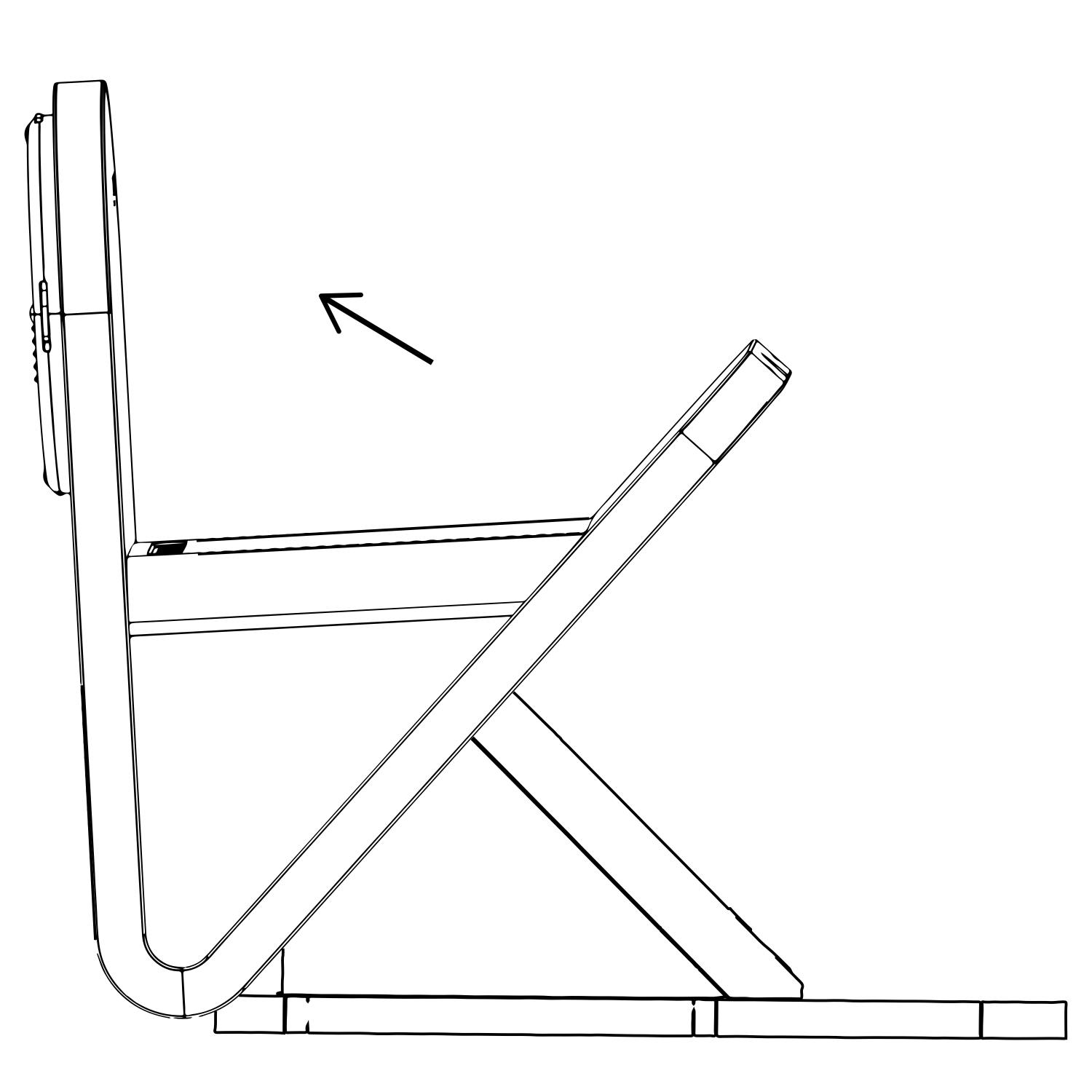

#### **NETWORK ADAPTER**

4. Disconnect the DC Barrel cable if installed and pop out the BaseStation Cable Housing cover.

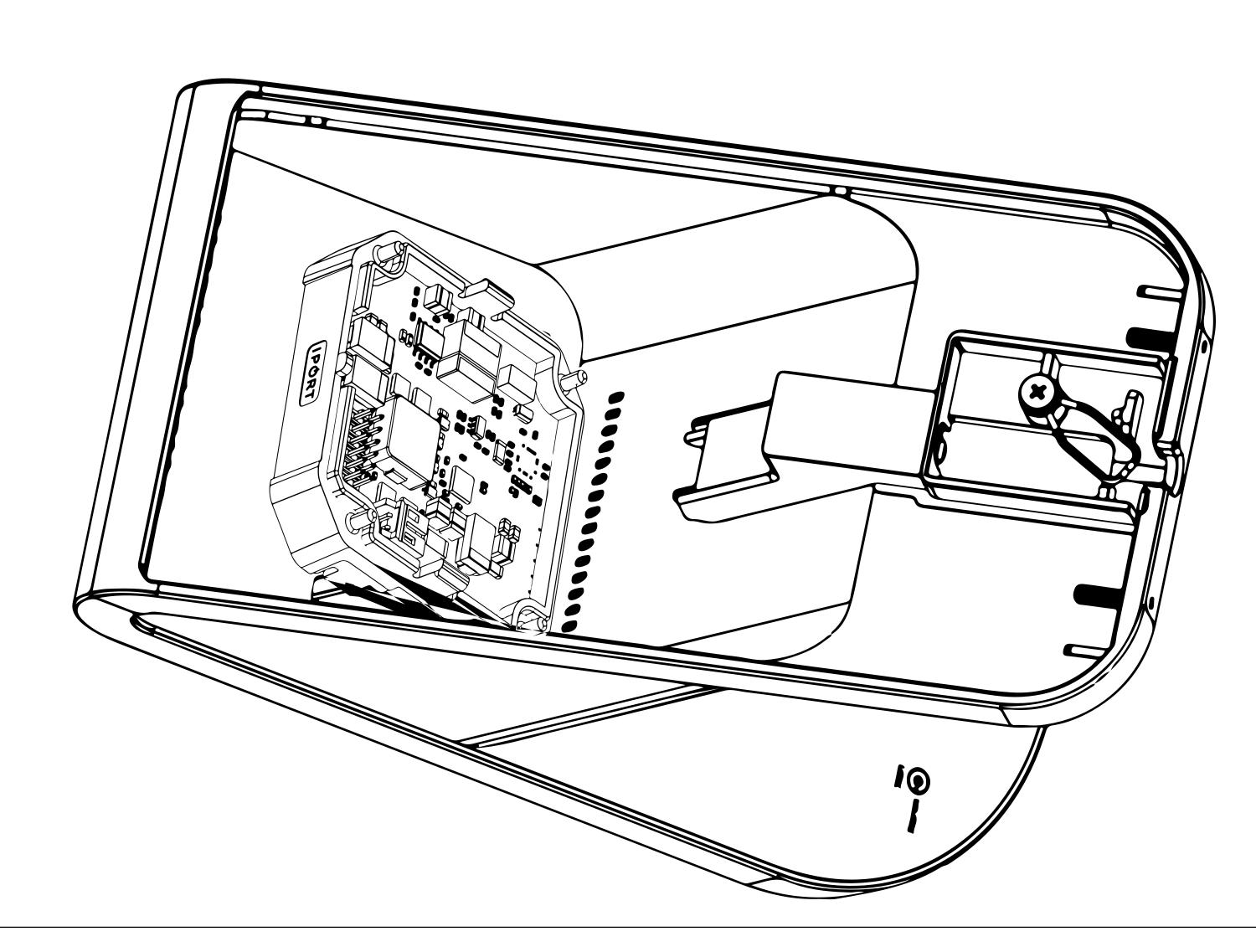

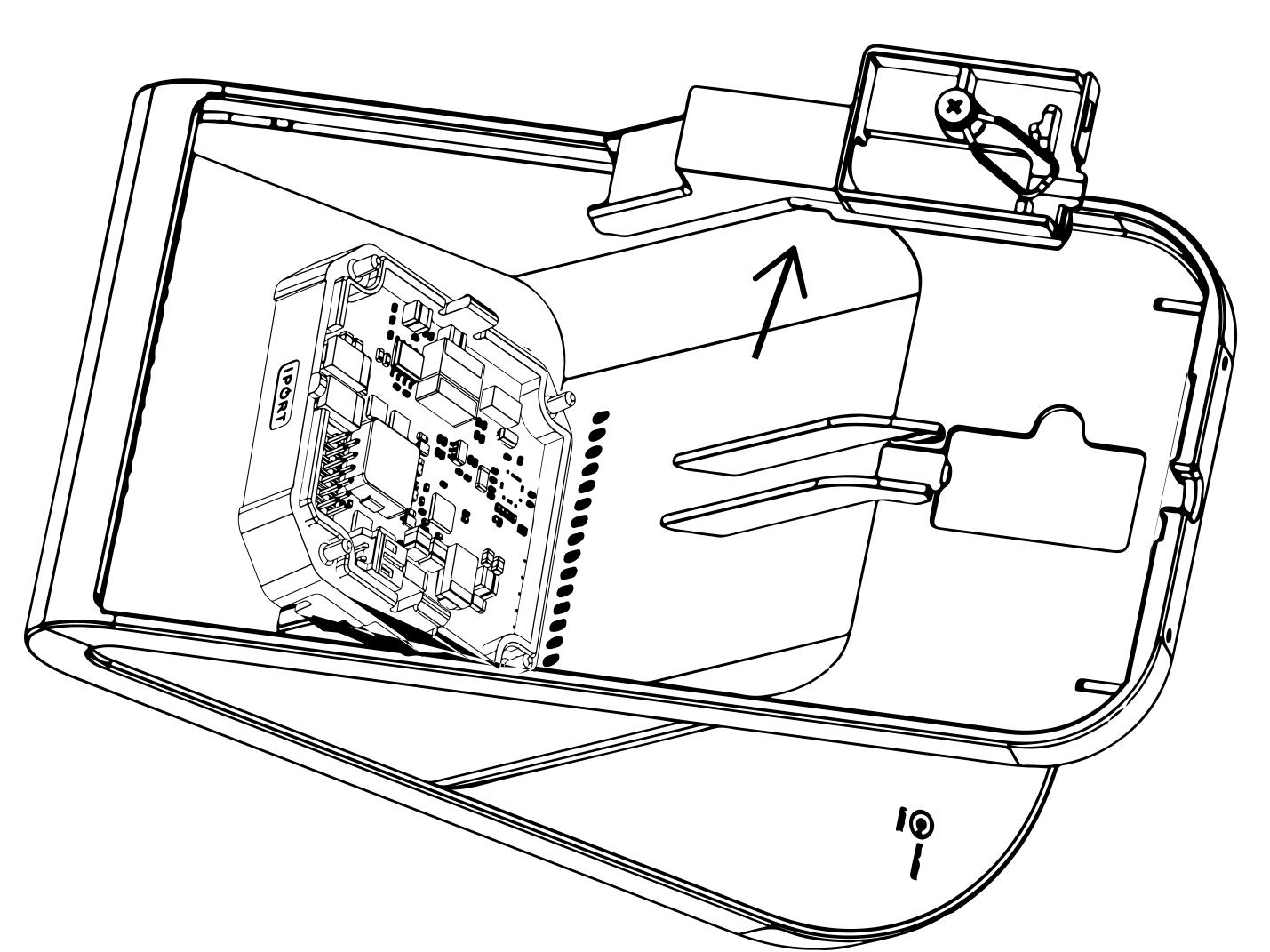

#### **NETWORK ADAPTER**

5. Lift the DC Board out of the BaseStation and flip over exposing the Molex connection cable.

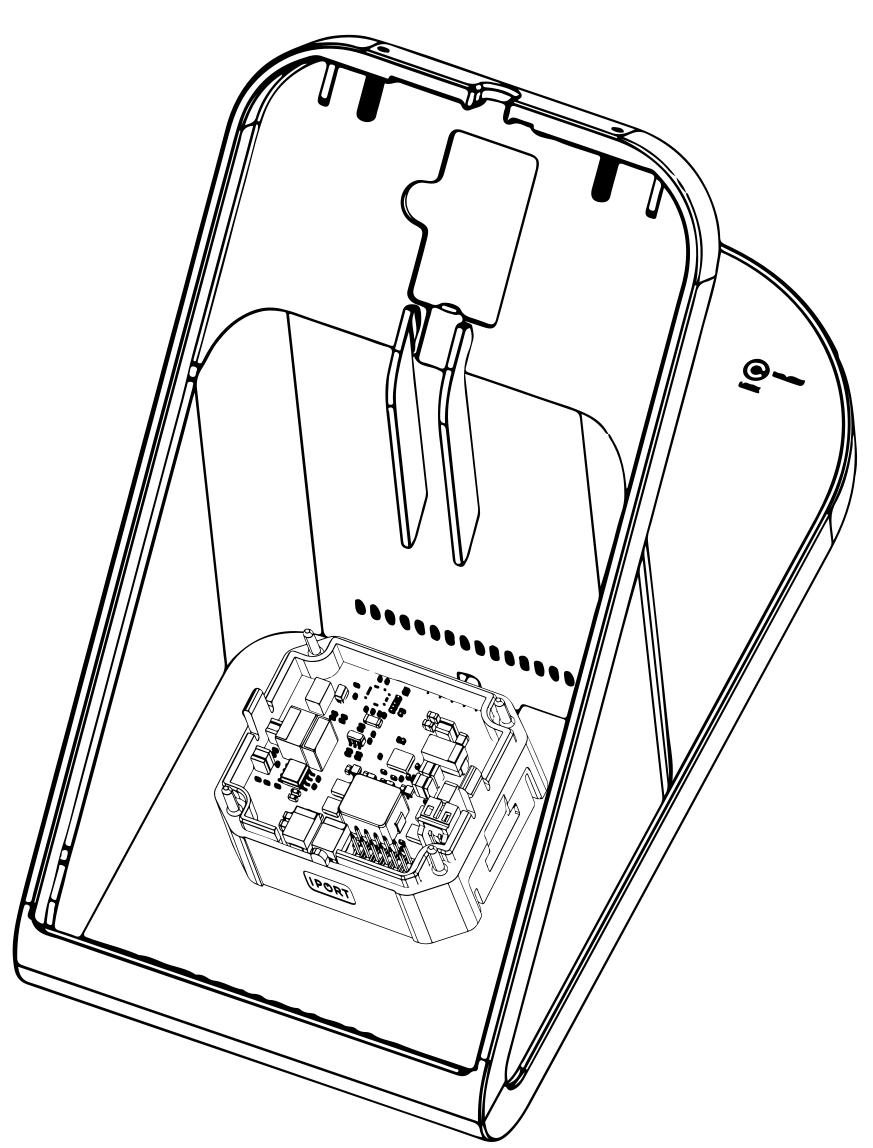

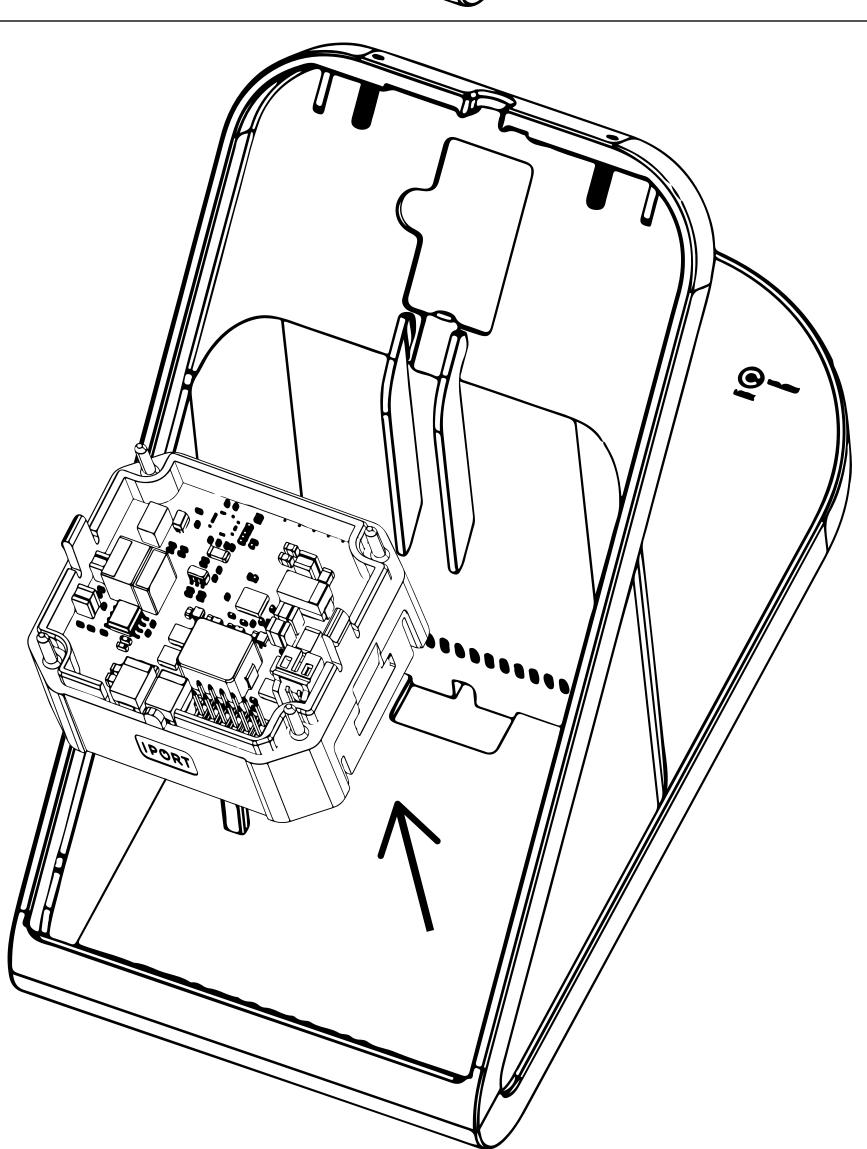

#### **NETWORK ADAPTER**

6. Gently remove the Molex connect from the DC board and set the DC board and set the DC board aside.

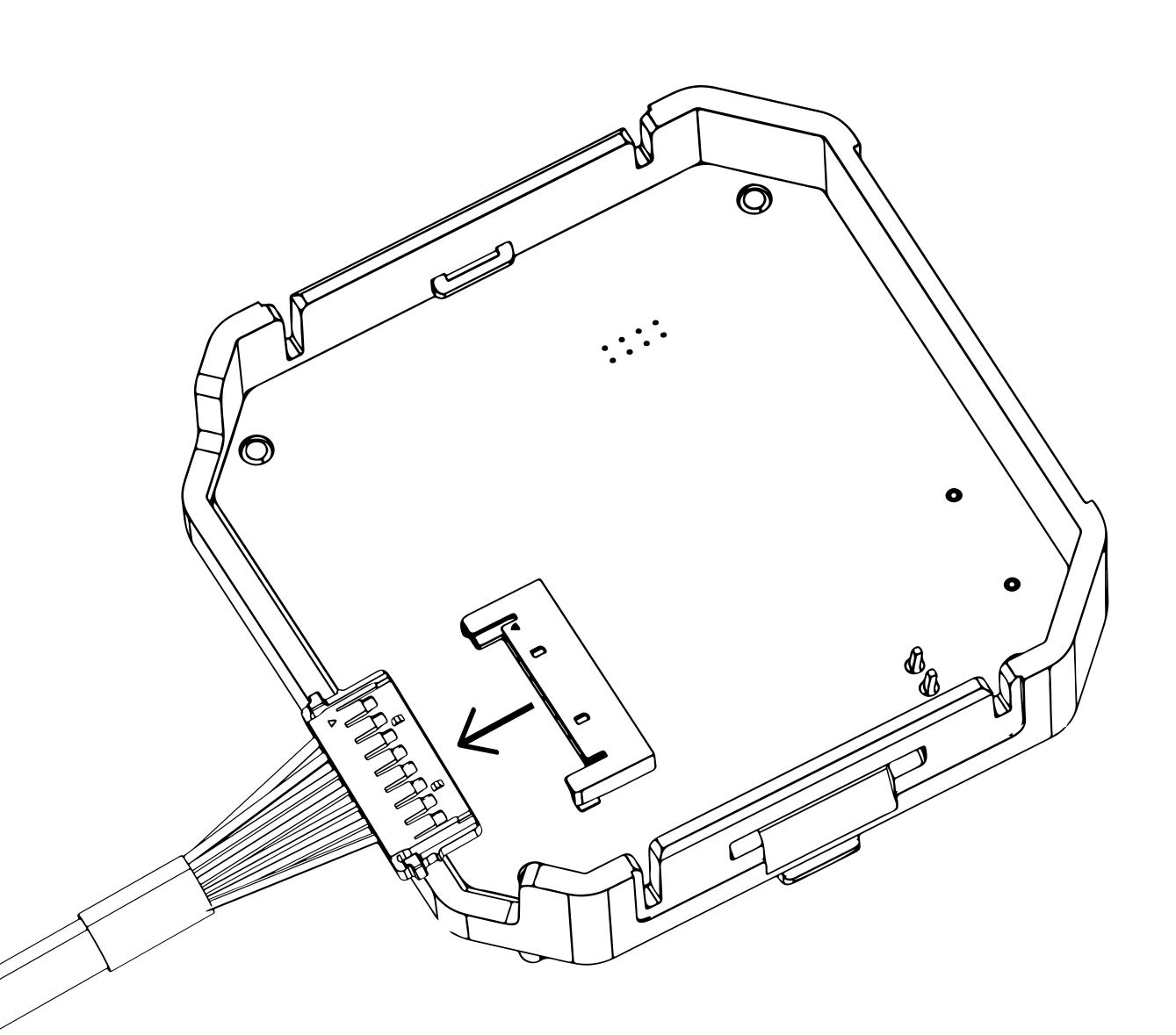

#### **NETWORK ADAPTER**

7. Gently reinsert the Molex connector from the BaseStation into the Network Adapter.

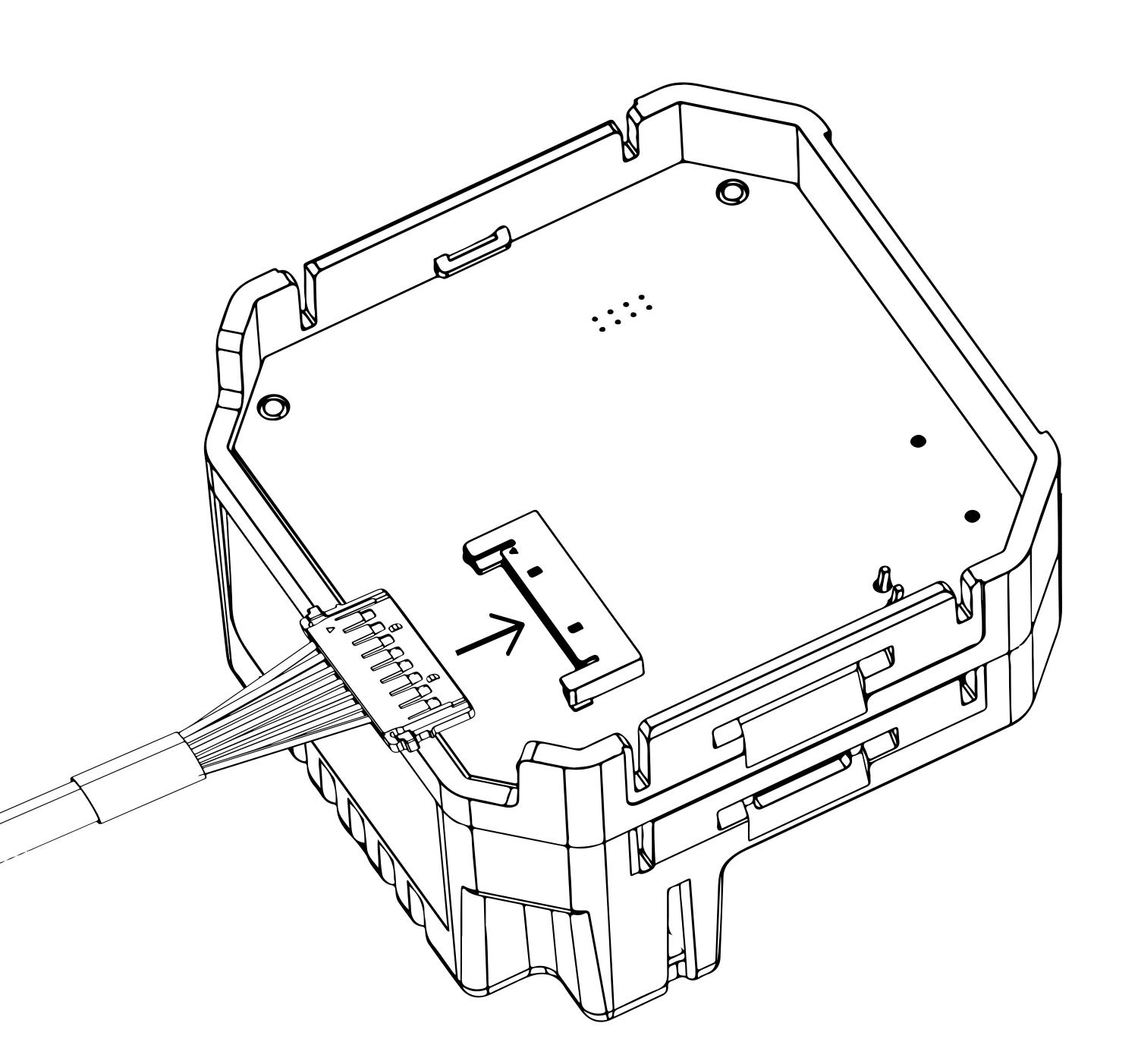

#### **NETWORK ADAPTER**

8. Insert your Cat 5 or 6 Cable into the Network adapter before installing the Network Adapter into the BaseStation.

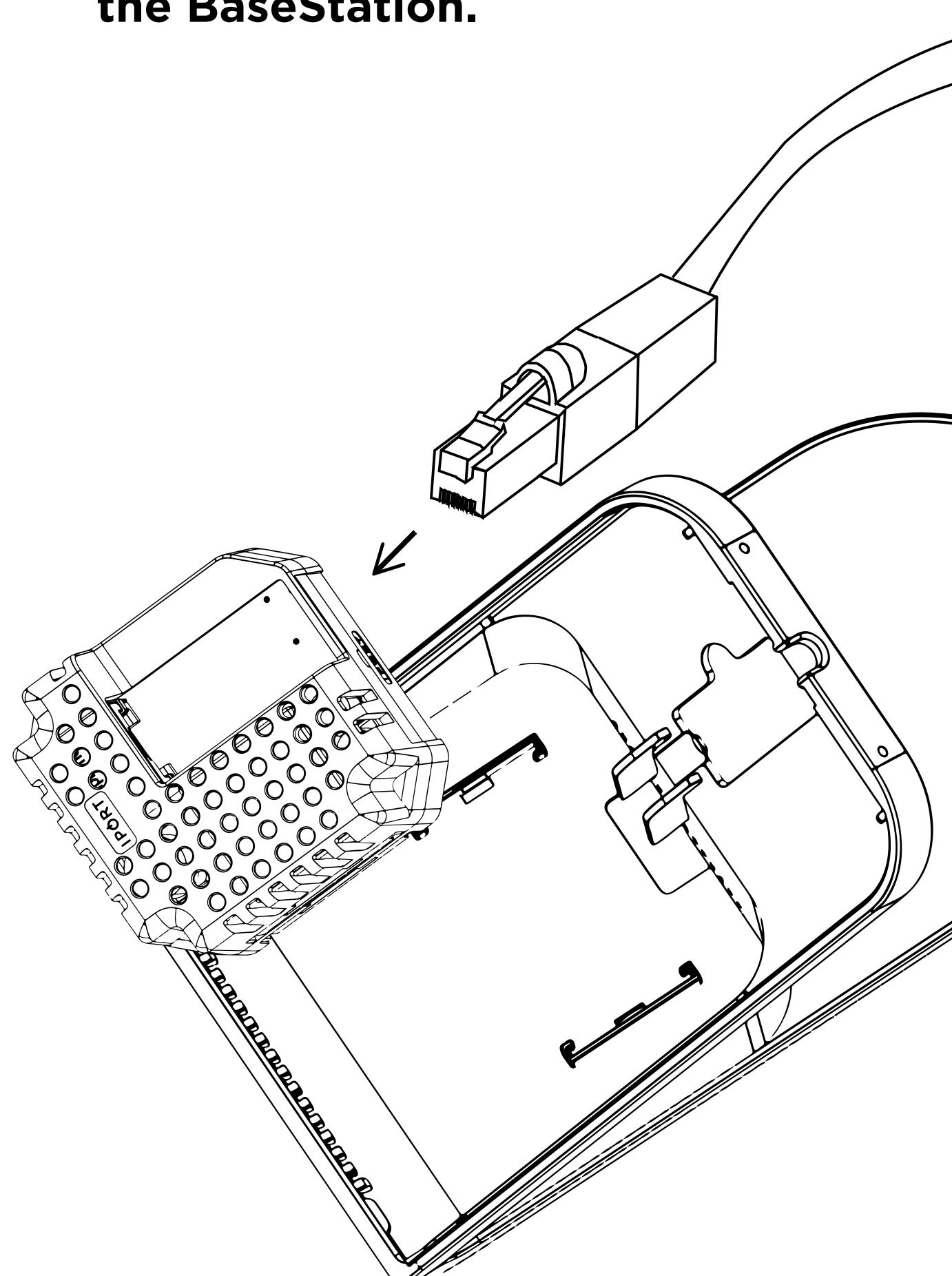

#### **NETWORK ADAPTER**

9. Install the PoE+ Network adapter insuring the Category cable is facing the back of the BaseStation

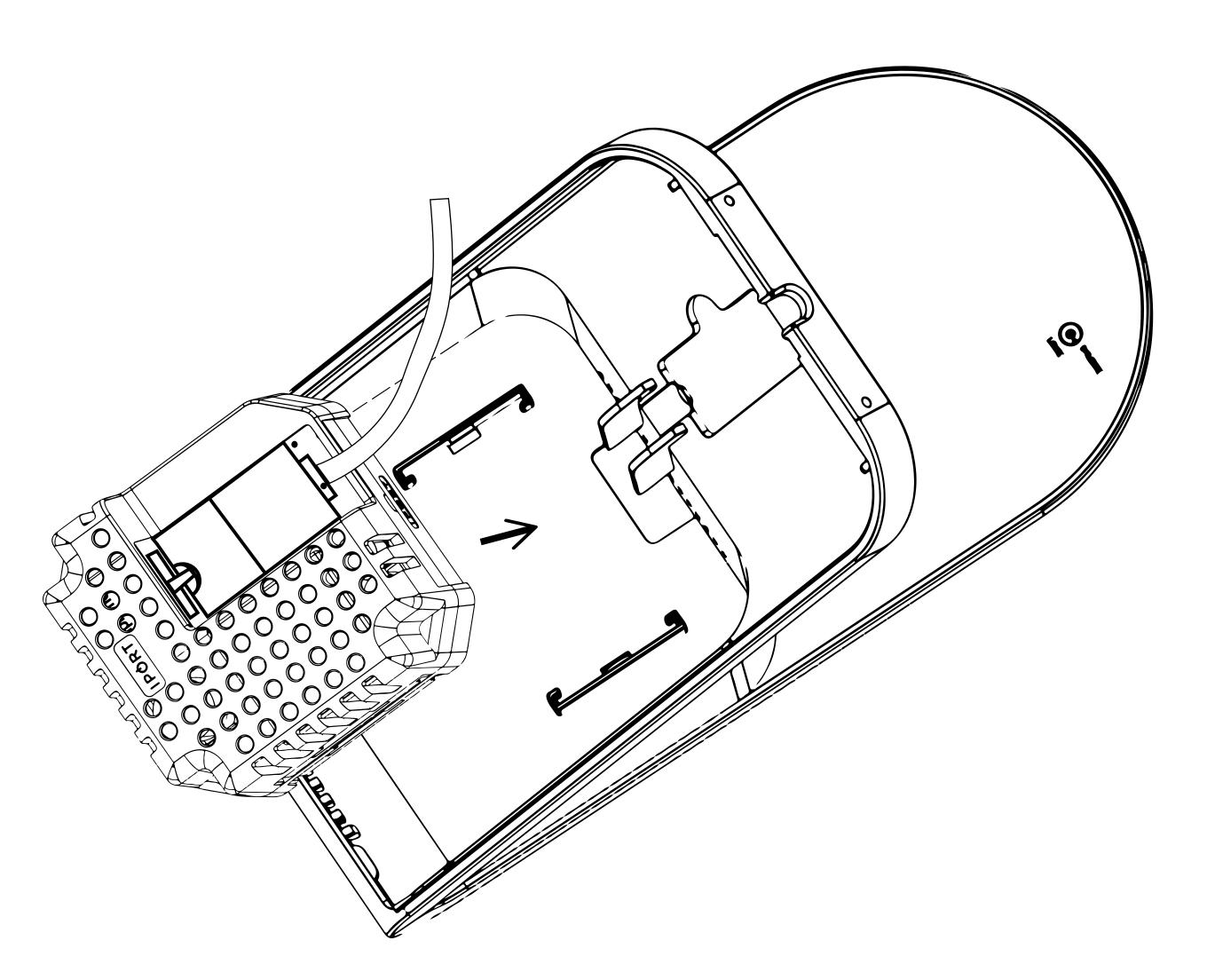

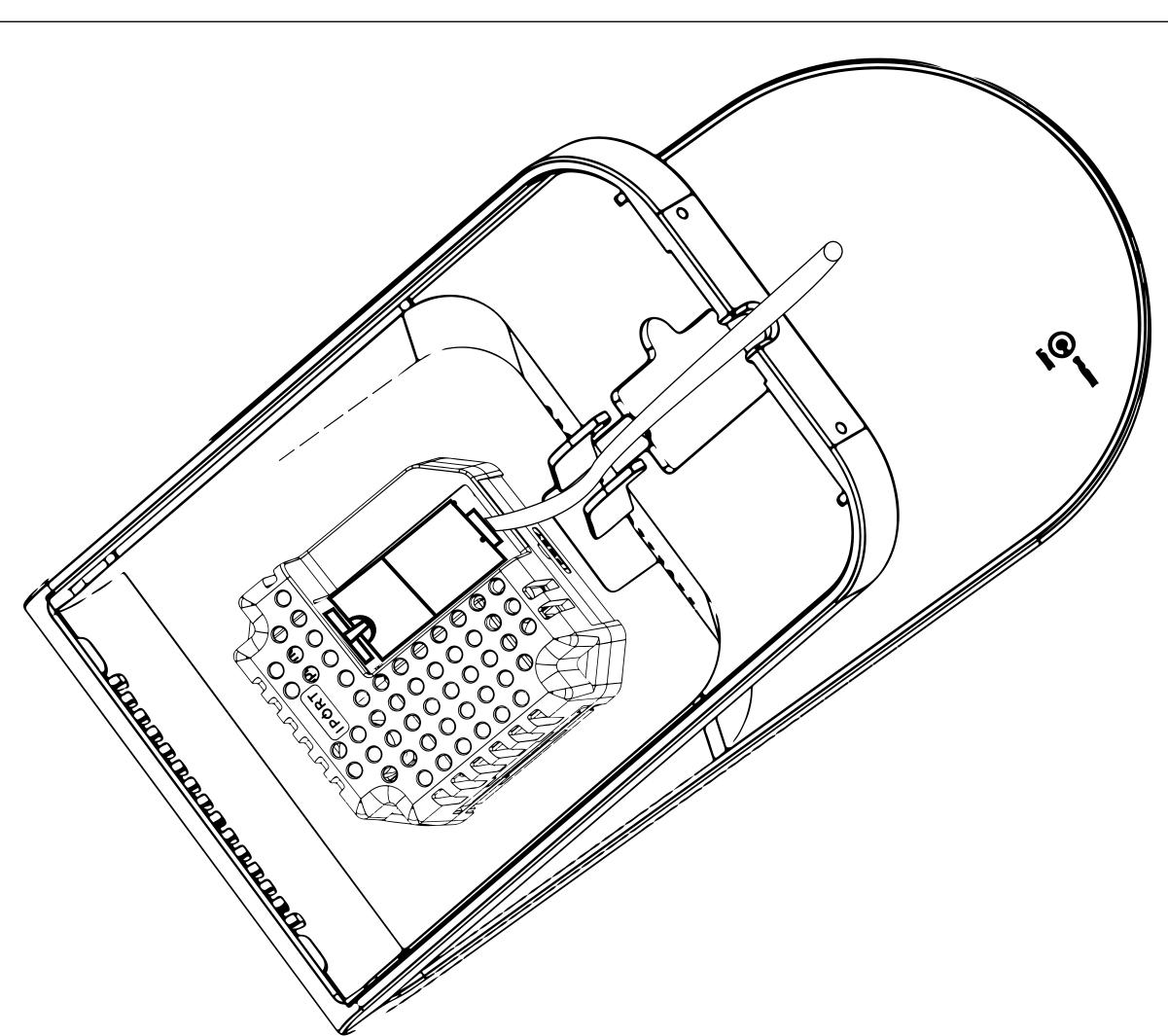

#### **NETWORK ADAPTER**

10. Run your category Cable through the cable housing and attach the cable housing to the BaseStation..

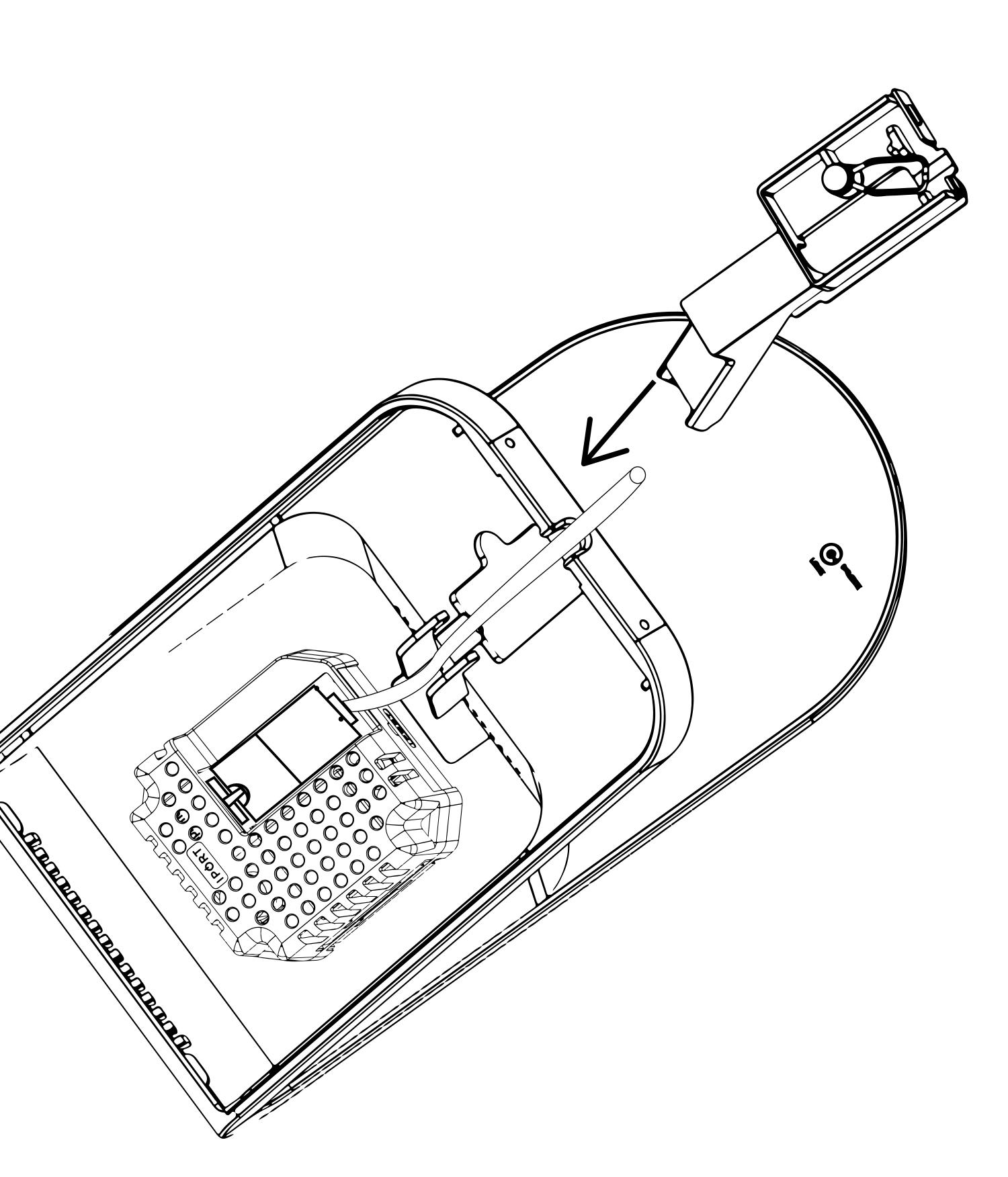

#### **NETWORK ADAPTER**

11. Run the category cable in the cable retention channel and rotate the cable retention clip over the category Cable.

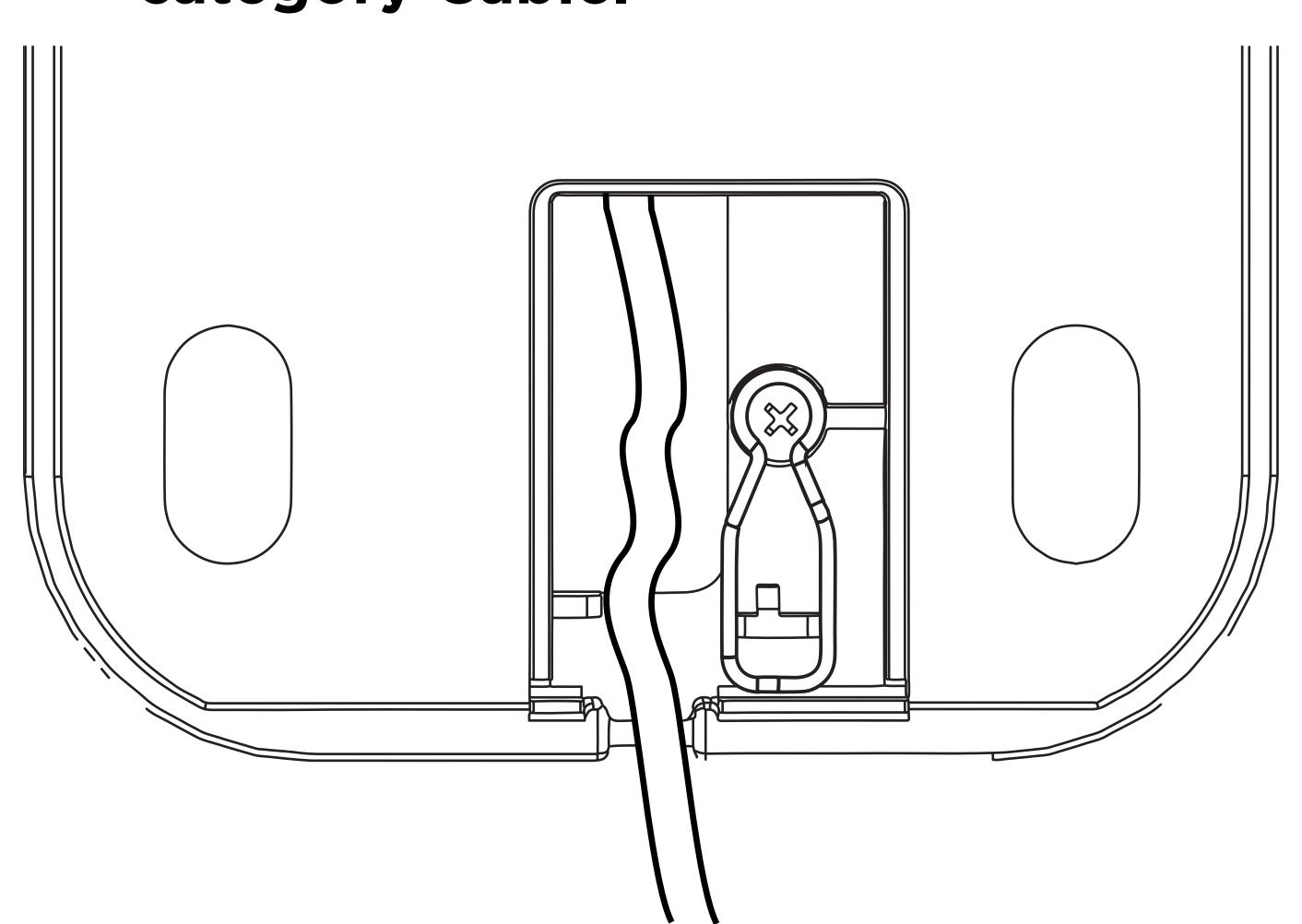

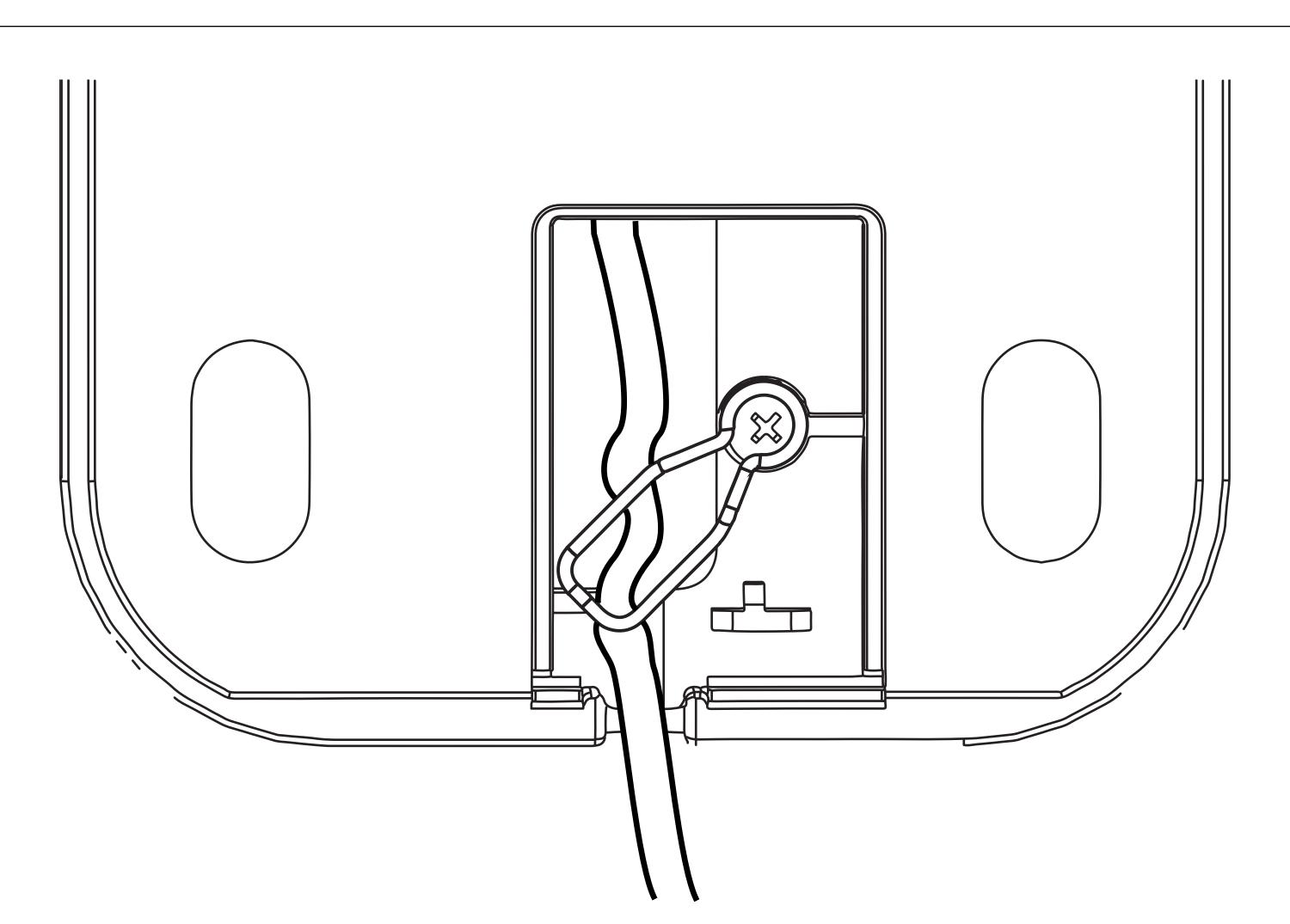

#### **NETWORK ADAPTER**

12. Reassemble the BaseStation back onto the BaseStation Weight and tighten the Security Screws rotating clockwise.

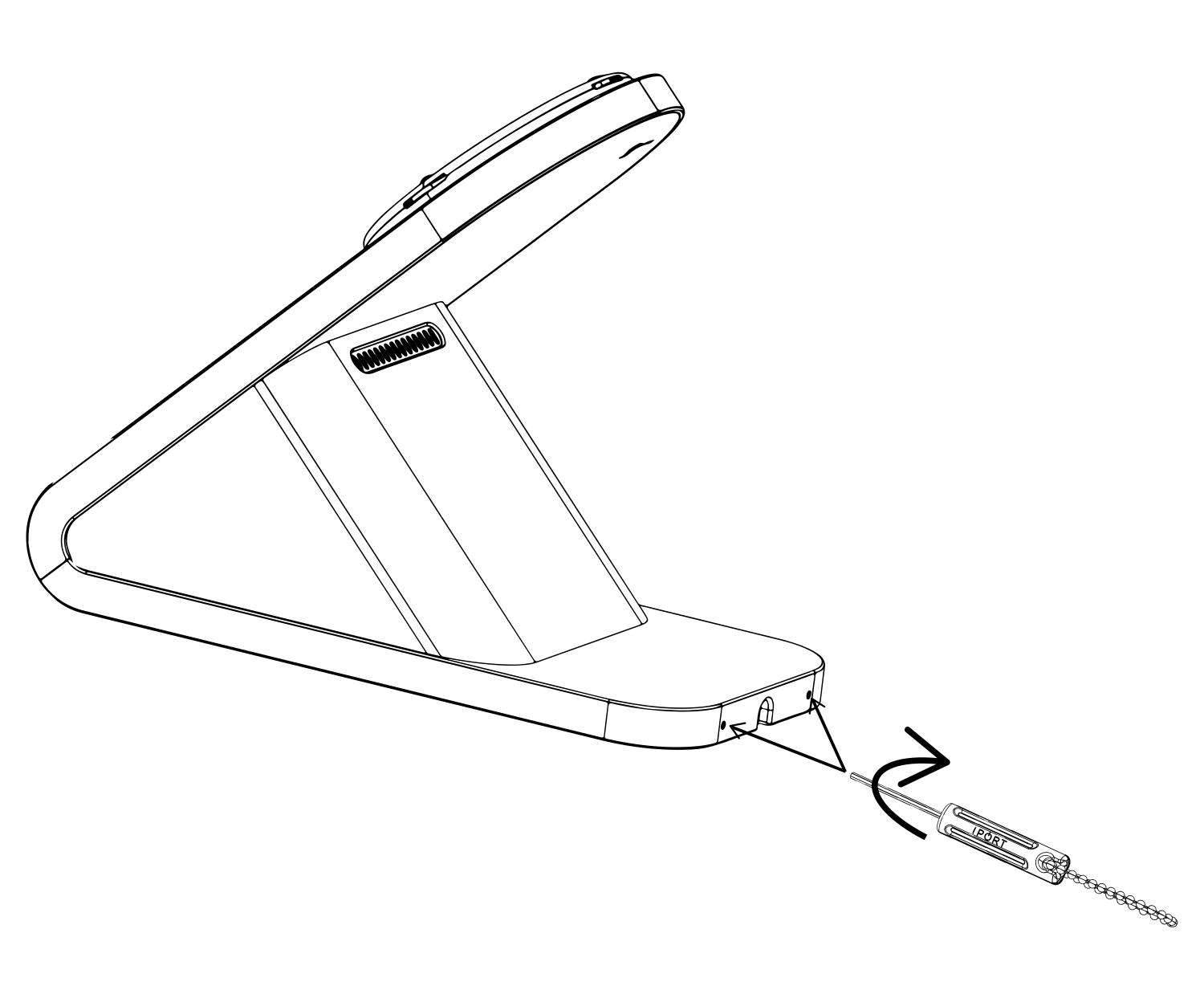

13. Connect the other end of the Cat 5 Cable to a PoE+ Switch or an IPORT PoE Injector 72106 (sold separate).

# IPORT CONNECT

#### NETWORK ADAPTER

### **Upgrading CONNECT PRO WallStation**

- 1. Remove IPORT Network Adapter from the box and place on a table.
- Remove the WallStation from the packaging, firmly pull the DC Board, one side at a time, to detach the DC from the back of the Wall Station.

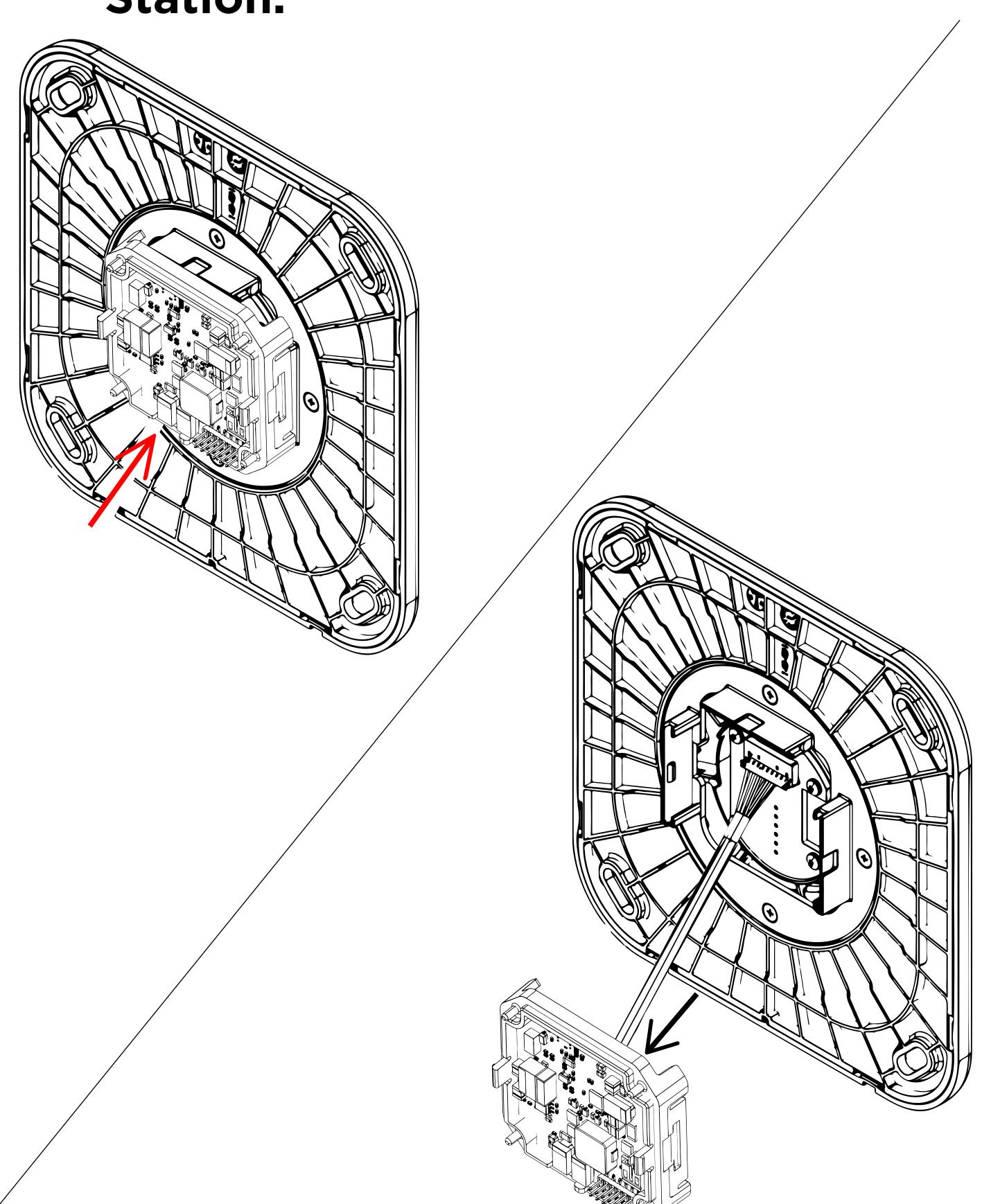

#### **NETWORK ADAPTER**

3. Flip over the DC Board exposing the Molex connection cable. Gently re move the Molex connect from the DC board and set the DC board aside.

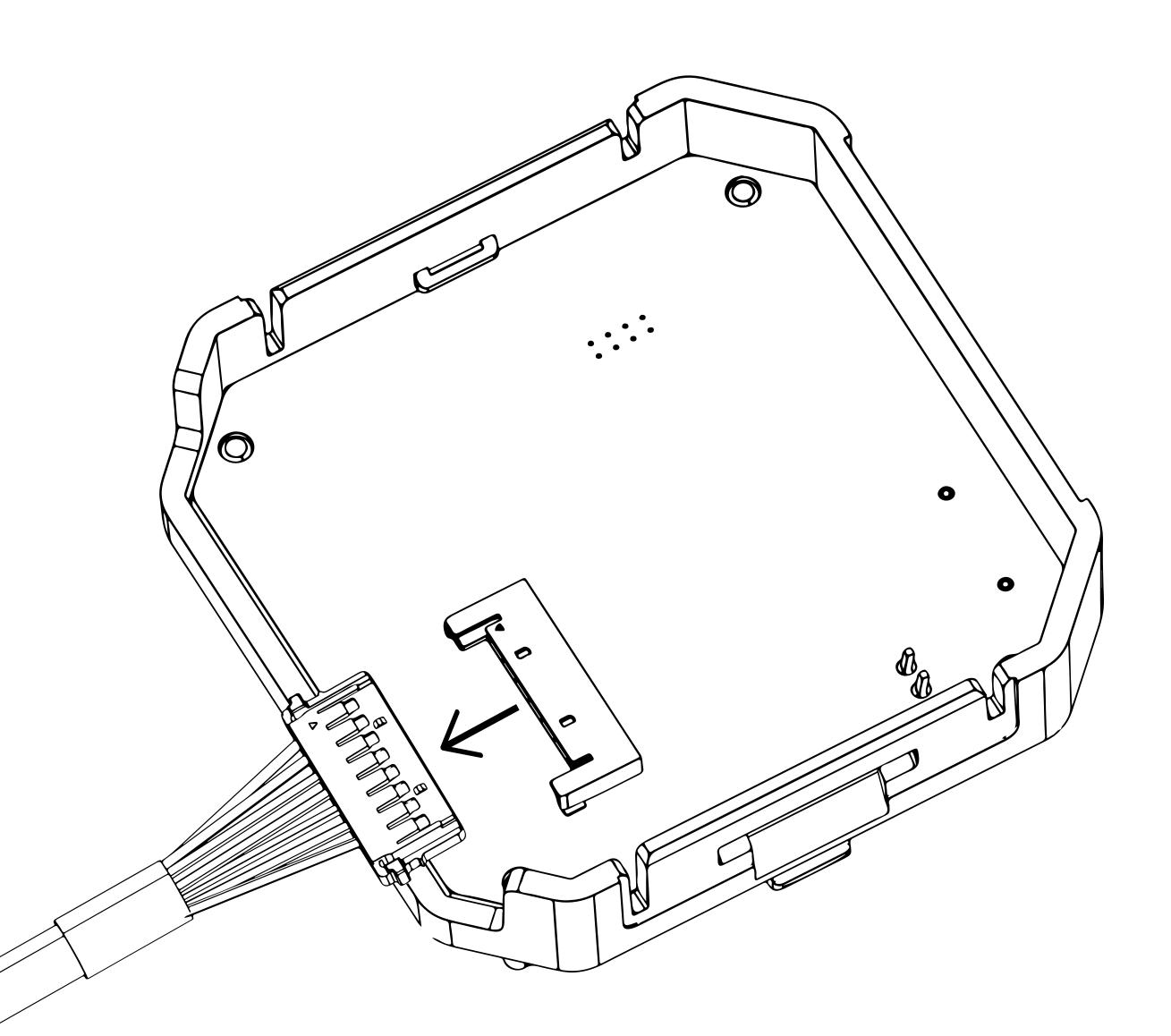

#### **NETWORK ADAPTER**

4. Gently reinsert the Molex connector from the WallStation into the Network Adapter.

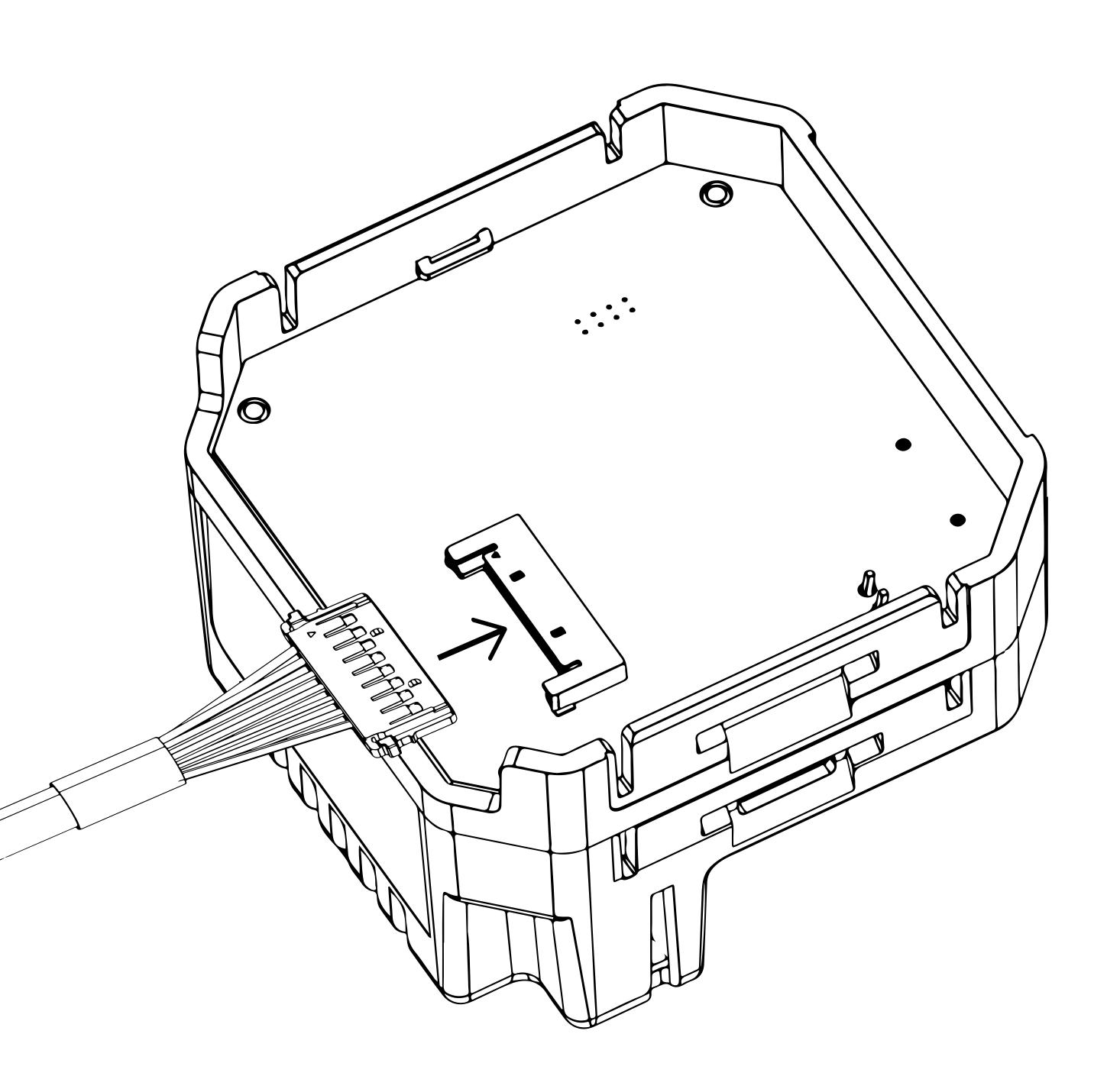

#### **NETWORK ADAPTER**

5. Attach the PoE+ Network Adapter onto the back of the WallStation and connect a Cat 5 or 6 cable powered by a PoE+ Switch or an IPORT PoE+ Injector (72106) at the head end of the category cable

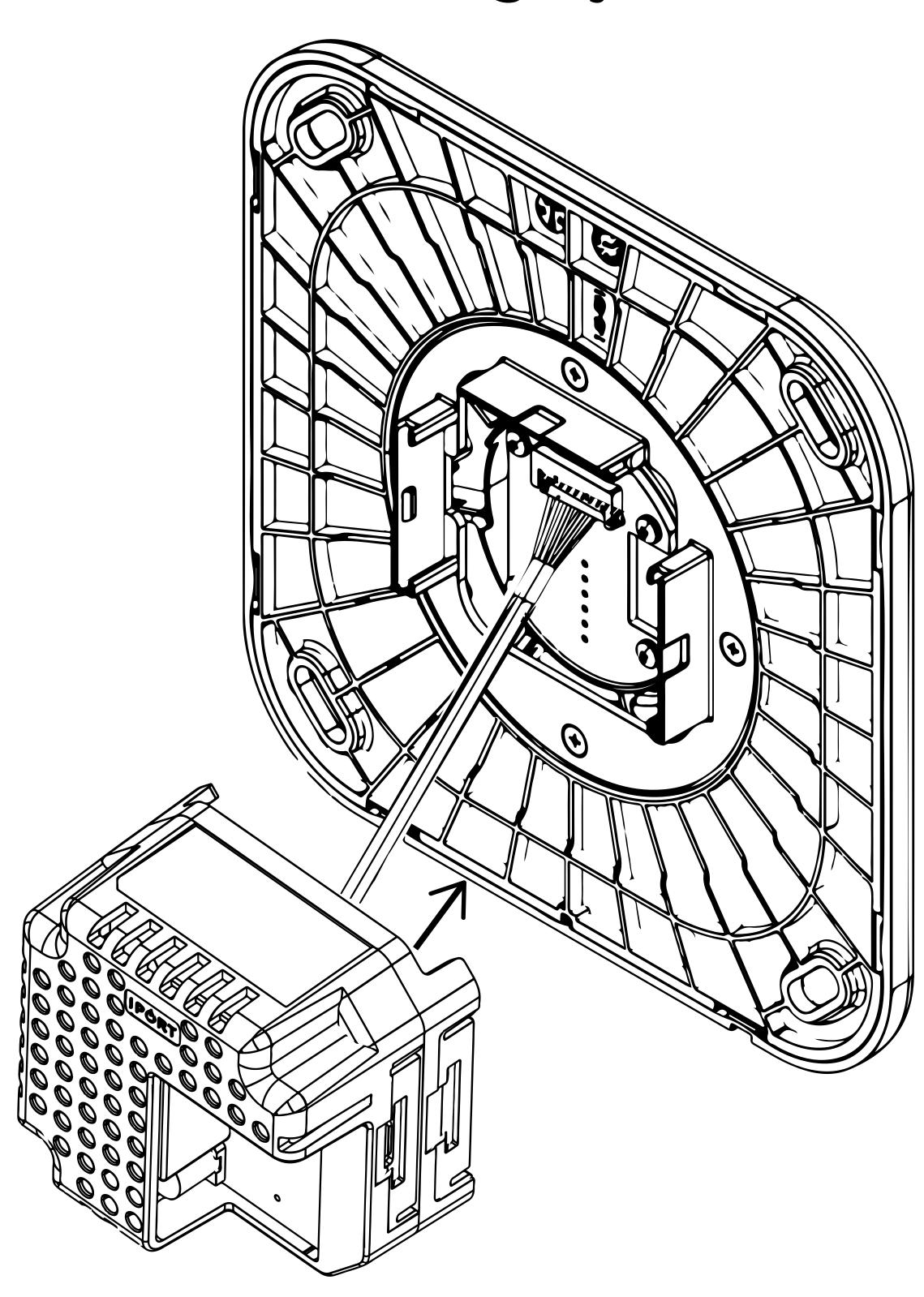

Refer to the install manual of the IPORT CONNECT PRO WallStation for further WallStation installation instructions.

www.iportproducts.com